# V-8 Badanie skręcenia płaszczyzny polaryzacji światła w roztworze cukru z użyciem prawa Malusa

I Pracownia Fizyczna, WFAIS UJ

## **1 CEL ĆWICZENIA**

Celem ćwiczenia jest sprawdzenie prawa Malusa oraz wykorzystanie tego prawa do wyznaczenia zmiany kąta skręcenia polaryzacji światła po przejściu przez roztwór cukru.

## **2 PODSTAWOWE WIADOMOŚCI**

Sekcja ta jest streszczeniem i uzupełnieniem informacji zawartych w instrukcjach do ćwiczeń O-7 i O-8.

#### **2.1 PRAWO MALUSA**

Prawo Malusa opisuje transmisję światła liniowo spolaryzowanego przez polaryzator (w tym kontekście zwany często analizatorem). Jeśli różnica kąta pomiędzy płaszczyzną polaryzacji światła padającego a płaszczyzną polaryzacji analizatora wynosi θ , a natężenie padającego światła wynosi  $I_0$ , wtedy natężenie światła po przejściu przez analizator wynosi

$$
I(\theta) = I_0 \cos^2(\theta). \tag{1}
$$

Korzystając z tożsamości trygonometrycznych możemy ten wzór zapisać alternatywnie jako

$$
I(\theta) = I_0 \frac{1}{2} (1 + \cos(2\theta)).
$$
 (2)

#### **2.2 SKRĘCENIE POLARYZACJI ŚWIATŁA W ROZTWORZE CUKRU**

Na skutek asymetrii budowy cząstek, roztwór cukru skręca polaryzację propagującego przez niego światła. Skręcenie to jest proporcjonalne do drogi optycznej  $l$ , czyli drogi jaką przebywa wiązka światła w roztworze oraz do stężenia roztworu c. Otrzymujemy stąd prawo Biota na kąt skręcenia polaryzacji światła  $\alpha$ :

$$
\alpha = \alpha_0 c l,\tag{3}
$$

gdzie  $\alpha_0$  to współczynnik proporcjonalności charakterystyczny dla danego związku chemicznego (cukru).

Jeśli ustalimy kąt  $\theta$  jako różnicę pomiędzy osią analizatora a początkową polaryzacją światła (przed przejściem przez roztwór cukru), prawo Malusa (1) przyjmuje postać

$$
I(\theta) = I_0 \cos^2(\theta - \alpha) = I_0 \frac{1}{2} (1 + \cos(2(\theta - \alpha))).
$$
 (4)

#### **2.3 SKRĘCENIE POLARYZACJI ŚWIATŁA SZEROKIEGO SPEKTRALNIE**

W praktyce współczynnik  $\alpha_0$  jest zależny nie tylko od substancji, lecz także od długości fali świetlnej. W efekcie natężenie światła transmitowanego przez analizator będzie sumą przyczynków od składowych spektrum światła. Prawo Malusa przyjmuje wtedy postać:

$$
I(\theta) = I_0 \frac{1}{2} (1 + A(\alpha^*) \cos(2 (\theta - \alpha^*))),
$$
 (5)

gdzie α\* to wypadkowe skręcenie polaryzacji. Czynnik A zależy od kąta skręcenia polaryzacji α\* oraz od rozkładu spektralnego światła. Dla światła wąskiego spektralnie lub dla zerowego skręcenia polaryzacji  $A = 1$  i wzór (5) odtwarza wzór (4). W ogólnym przypadku  $0 \le A \le 1$ , a im większe A tym światło jest bardziej liniowo spolaryzowane.

### **3 MOŻLIWY PRZEBIEG ĆWICZENIA**

- 1. Do wykonania ćwiczenia będzie potrzebna: latarka, folia polaryzacyjna, prostopadłościenny pojemnik, smartfon (z systemem Android <sup>1</sup> ) z akcelerometrem i czujnikiem światła. Przydatne będą również: przeźroczysta taśma klejąca (biurowa), kartka papieru i opcjonalnie kawałek tektury (np. z pudełka).
- 2. Pobierz aplikację Physics Toolbox ze sklepu Google Play: [https://play.google.com/store/apps/details?hl=pl&id=com.chrystianvieyra.physicstoolb](https://play.google.com/store/apps/details?hl=pl&id=com.chrystianvieyra.physicstoolboxsuite) [oxsuite](https://play.google.com/store/apps/details?hl=pl&id=com.chrystianvieyra.physicstoolboxsuite) . W aplikacji wybierz z menu "Dual Sensor", a następnie "Siła grawitacji" (g-Force meter) jako "First Sensor" i "Światłomierz" (Lightmeter) jako "Second Sensor". Kliknij "Rysuj wykres". Program zacznie zbierać dane. W lewym górnym rogu wyświetli się aktualne przyspieszenia (dla spoczywającego telefonu odpowiadające przyspieszenie ziemskiemu) w kierunku  $x$ ,  $y$  i  $z$ . Sprawdź, która składowa jest zawsze bliska zeru dla smartfonu przyłożonego plecami do ściany pod różnymi kątami. Dalsza część opisu zakłada, że jest to składowa (jak jest zazwyczaj). Upewnij się, że czujnik światła działa (znajduje się on z przodu telefonu), kierując go w kierunku lampy i obserwując wskazanie "Natężenia światła".
- 3. Latarkę otrzymasz z naklejoną folią polaryzacyjną. Upewnij się, że jest ona dobrze przytwierdzona. Używając taśmy klejącej naklej mniejszy kawałek folii na czujnik światła (czujnik ten można zobaczyć patrząc pod światło). Staraj się nie zabrudzić folii. Włącz latarkę i kierując ją na czujnik światła sprawdź, że wskazanie światłomierza zmienia się w zależności od kąta obrotu latarki.

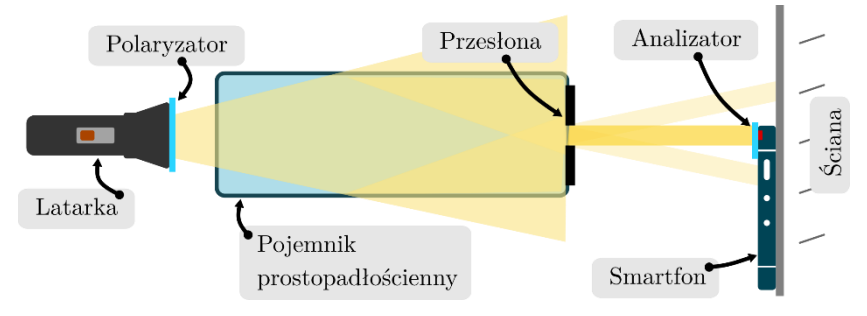

Rysunek 1. Schemat układu eksperymentalnego

 $1$  W telefonach Apple aplikacja nie ma dostępu do czujnika światła (testowane na iPhonie XS).

4. Skonstruuj układ jak na rysunku 1. W tym celu przyklej latarkę do stołu za pomocą taśmy (alternatywnie przyklej ją do podstawki, aby uniknąć zniszczenia stołu), a na najmniejszym boku prostopadłościennej butelki naklej przysłonę z papieru (rysunek 2).

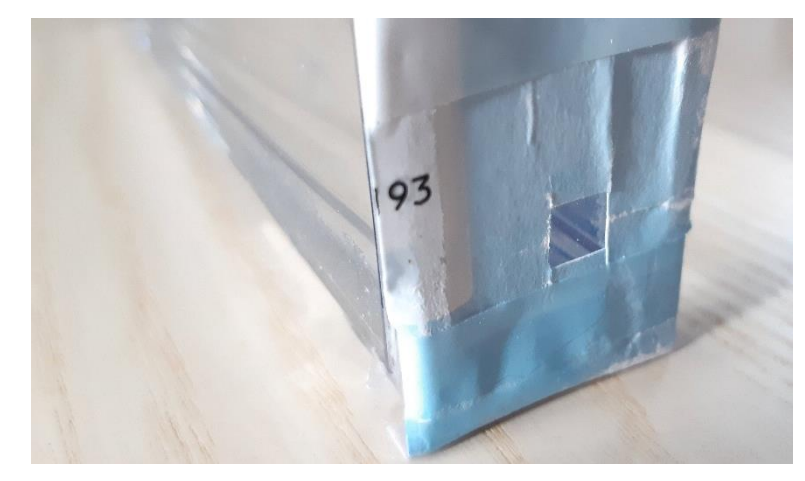

Rysunek 2. Przesłona z papieru umieszczona na tylnej ściance pojemnika.

Istotne jest, aby przysłona ta była nie większa niż 6x6 mm i znajdowała się na wysokości źródła światła, lecz po przeciwnej stronie butelki niż źródło światła (latarka). Zwróć uwagę, aby korek nie znajdował się na drodze światła. Pozostaw pojemnik pusty.

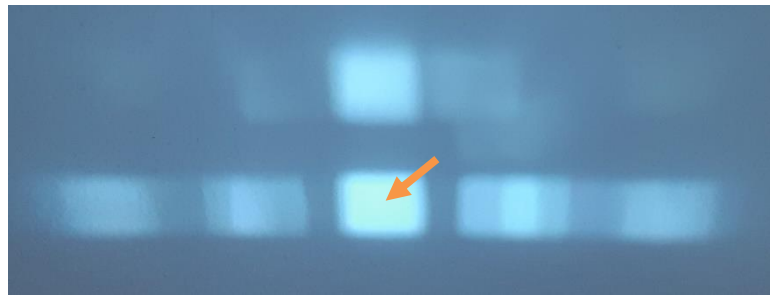

Rysunek 3. Światło padające na ścianę po przejściu przez przesłoną. Widoczne są kształty odpowiadające odbiciom od ścianek naczynia. Kształt zaznaczony strzałką odpowiada światłu nieodbitemu.

- 5. Po włączeniu latarki można zaobserwować pojawienie się na ścianie wielu "kwadracików" powstających poprzez odbicie się światła od ścianek naczynia (rysunek 3). Najjaśniejszy, centralny "kwadracik" odpowiada światłu nieodbitemu – intensywność tego światła chcemy mierzyć. Ważne jest, aby powstałe "kwadraciki" się nie pokrywały. Jeśli tak się dzieje, zbliż maksymalnie pojemnik do latarki i upewnij się, że przesłona znajduje się po drugiej stronie niż latarka. Jeśli problem nie zniknie, zmniejsz rozmiar przesłony naklejonej na pojemnik.
- 6. Na czujnik światła na smartfonie naklej przesłonę z papieru podobną jak na pojemniku (rysunek 4). Pomoże ona w umieszczeniu czujnika światła w centrum padającego światłą. Upewnij się, że nie zasłoniłeś czujnika.
- 7. Umieść czujnik w świetlonym kwadracie, włącz pomiar naciskając przycisk "+" i zbieraj dane obracając smartfon o 360°. Zostanie jednocześnie wykonany pomiar siły grawitacji i

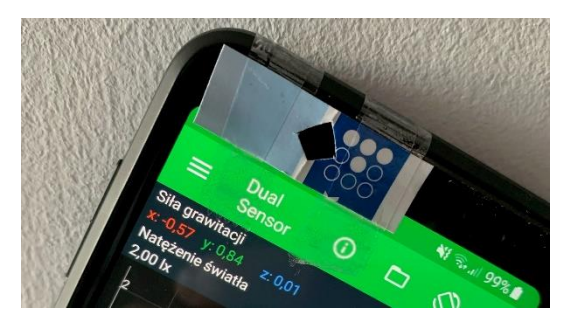

Rysunek 4. Przesłona z papieru naklejona na czujnik światła przykryty folią polaryzacyjną. Przesłona ma na celu jedynie ułatwić umieszczenie czujnika w centrum padającego światła.

natężenia światła. Po zakończeniu pomiarów naciśnij "■", aby zapisać plik CSV z danymi i prześlij go na komputer. W przypadku problemów z wykonaniem pomiaru w sposób ciągły wykonaj jednoczesny pomiar natężenia światła i przyspieszenia dla co najmniej 20 różnych kątów ułożenia smartfonu, tak aby pokryć pełny zakres kątów. Pomiary zapisz ręcznie przy każdym pomiarze lub poprzez wykonanie zrzutu ekranu.

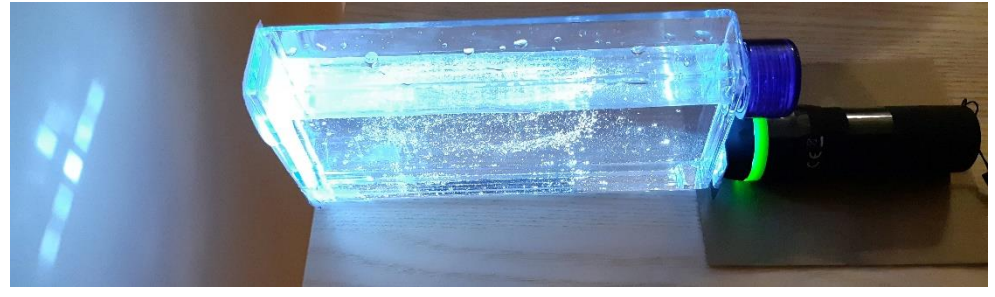

Rysunek 5. Przykładowa realizacja układu eksperymentalnego. Na zdjęciu butelka wypełniona jest roztworem cukru.

- 8. Powtórz pomiar dla butelki wypełnionej czystą wodą oraz dwóch roztworów cukru (rysunek 5). Najpierw wykonaj pomiary dla czystej wody potem następnie do butelki napełnionej wodą do połowy użyj około $\frac{1}{8}$ szklanki cukru i wykonaj pomiar. Następnie dodaj do butelki kolejną porcję cukru tak aby zwiększyć jego stężenie i ponownie wykonaj pomiar. Aby łatwiej rozpuścić cukier, możesz użyć ciepłej wody. Aby nie rozsypywać cukru, wykorzystaj lejek wykonany z papieru.
- 9. Wykonaj pomiar tła mierząc natężenie światła przy wyłączonej latarce.
- 10. Istotne jest, aby w trakcie pomiarów nie zmieniło się położenie folii polaryzacyjnych na latarce i smartfonie. Jeśli folia się np. odklei, to wszystkie pomiary należy powtórzyć.

## **4 OPRACOWANIE DANYCH**

W celu wyznaczenia kąta płaszczyzny polaryzacji wykorzystaj zmodyfikowane prawo Malusa (5). W pierwszej kolejności konieczne jest jednak przeliczenie składowych  $x$ ,  $y$  na kąt nachylenia. Wykorzystaj do tego dwuargumentową funkcję arctan (np. w programie Excel jest to funkcja ATAN2 ). Od zmierzonych natężeń światła odejmij również zmierzone tło. Po wykonaniu stosownych przeliczeń dopasuj do danych zależność natężenia od kąta:

$$
I(\theta) = I_0 \frac{1}{2} (1 + A^2 \cos(2 (\theta - \varphi))), \tag{6}
$$

do tego celu możesz wykorzystać np. pakiet Mathematica lub Origin.Dopasowaną funkcję wykreśl na tle punktów pomiarowych, aby upewnić się, że dopasowanie przebiegło poprawnie. Następnie porównaj wyznaczone dla różnych przypadków fazy  $\varphi$ , aby wyznaczyć kąt skręcenia polaryzacji  $\alpha^*$ . Porównaj również otrzymane parametry A, które wskazują na stopień polaryzacji światła. Przedyskutuj co dzieje się ze spolaryzowanym i szerokim spektralnie światłem po przejściu przez roztwór cukru o różnym stężeniu. Czy widzisz jakieś potencjalne zastosowanie tego zjawiska? Przykładowe opracowanie danych w programie Mathematica otrzymasz w załączniku.

## **5 FORMA SPRAWOZDANIA**

Sprawozdanie przygotuj tylko w formie elektronicznej i wyślij do asystenta. Preferowany format to PDF.

W sprawozdaniu zamieść:

- 1) Zredukowane do absolutnego minimum podstawy teoretyczne, które zawierają tylko wiadomości niezbędne do analizy ćwiczenia, np. równania, które bezpośrednio wykorzystujesz w analizie danych.
- 2) Zdjęcia Twojego układu eksperymentalnego (obowiązek!)
- 3) Opracowanie wyników i ich dyskusję. Zamieść odpowiednie wykresy dopasowanych funkcji na tle punktów pomiarowych oraz porównanie dopasowanych funkcji dla różnych przypadków (bez wody, z wodą, z roztworem cukru) znormalizowanych poprzez podstawienie  $I_0 = 1$ .
- 4) Dodatkowo, prześlij asystentowi plik tekstowy lub arkusz kalkulacyjny z danymi oraz wykonane obliczenia (np. notebook Mathematici).

UWAGA: W przygotowaniu sprawozdania może okazać się pomocny dokument "Jak pisać [sprawozdania z ćwiczeń wykonywanych na I Pracowni Fizycznej"](http://www.1pf.if.uj.edu.pl/documents/5046939/144551391/jak_pisac_sprawozdania_IPF.pdf/2f38b6d7-6d73-4994-bba6-45ff55221770).